**400-MAW159**シリーズ

静音ワイヤレス**ブルーLEDマウス 取扱説明書**

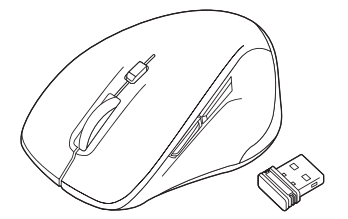

この度は、静音ワイヤレスブルーLEDマウス「**400-MAW159**シリーズ」(以下本製品)をお 買い上げいただき誠にありがとうございます。この取扱説明書では、本製品の使用方法や安全にお取扱いいただくための注意事項を記載しています。ご使用の前によくご覧ください。ー<br>読み終わったあともこの取扱説明書は大切に保管してください。

#### **最初にご確認ください**

お使いになる前に、セット内容がすべて揃っているかご確認ください。万一、足りないものがありましたら、お買い求めの販売店にご連絡ください。

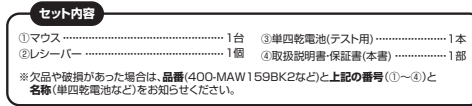

デザイン及び仕様については改良のため予告なしに変更することがあります。本書に記載の社名及び製品名は各社の商標又は登録商標です。

## サンワサプライ株式会社

## **健康に関する注意**

マウスやトラックボール、キーボードを長時間操作すると、手や腕や首、肩などに負担が掛かり 痛みや痺れを感じることがあります。そのまま操作を繰り返していると、場合によっては深刻 な障害を引き起こす恐れがあります。マウスやキーボードを操作中に身体に痛みや痺れを感じ たら、直ちに操作を中止し、場合によっては医師に相談してください。また日常のパソコン操作では定期的に休憩を取り、手や腕や首、肩など身体に負担が掛からないように心がけてください。

### **安全にお使いいただくためのご注意(必ずお守りください)**

! **警 告** 下記の事項を守らないと火災・感電により、死亡や大けがの原因となります。

- ●分解 改造はしないでください
- 〈火災、感電、故障の恐れがあります〉※保証の対象外になります。
- ●水などの液体に漂らさないでください。 〈火災、感電、故障の恐れがあります〉
- ●本体に異常がある場合は使用を中止してください。
- 〈火災、感電の恐れがあります〉
- ●小さな子供のそばでは本製品の取外しなどの作業をしないでください。 〈小さい部品を飲み込んだりする危険性があります〉

## ! **注 意** 下記の事項を守らないと事故や他の機器に損害を与えることがあります。

- ●取付け取外しの時は慎重に作業を行なってください。機器の故障の原因となります。 ●次のようなところで使用しないでください。
- ⑴直接日光の当たる場所
- ⑵湿気や水分のある場所
- ⑶傾斜のある不安定な場所
- ⑷静電気の発生する場所⑸通常の生活環境とは大きく異なる場所
- (6)マグネットのような磁気のある場所
- ●長時間の使用後は高温になっております。取扱いにはご注意ください。(火傷の恐れがあり ます)
- ●対応機器用のマウス以外の用途では使用しないでください。
- ●マウスの誤動作によって、重大な影響を及ぼす恐れのある機器では使用しないでください。
- ●1ヶ日以上マウスを使用しない場合は、木製品の接続を切ってください。
- ●センサーの光を直接見ることは危険です。目を痛めることがありますので十分注意してください。

■お手入れについて ⑴清掃する時は本製品が電源OFFの状態で行ってください。(2)機器は柔らかい布で拭いてください ⑶シンナー・ベンジン・ワックス等は使わないでください。

## **1.接続手順**

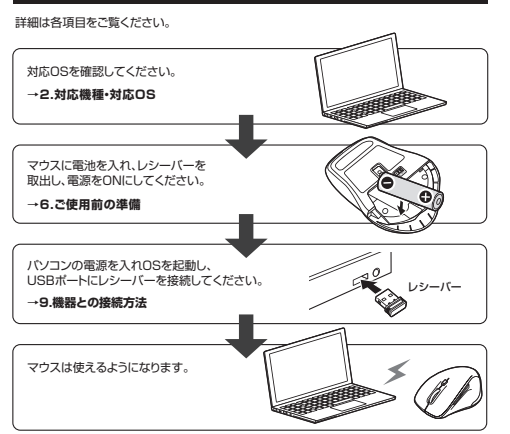

# **2.対応機種・対応OS**

## **■ 対応機種**

●Windows搭載(DOS/V)パソコン ●Apple Macシリーズ ●Chrome OS搭載パソコン ※標準でUSB Aポートを持つ機種。 ※パソコン本体にType-Cポートを持つ機種に、変換アダプタを使用して接続すると動作しない提合があります

※Apple Macシリーズではサイドボタンは使用できません。

## **■ 対応OS**

- ●Windows 11・10 ●macOS 13・12・11、macOS 10.13~10.15●Chrome OS ※macOSは標準インストールされているSafari、Mail、テキストエディット及びFinderなど、
- OS標準ドライバーでスクロール可能なアプリケーションでのみスクロール可能です。 またホイールボタン押下げによる動作はサポートしません。
- ※ボタン割り当て機能はWindowsのみの対応です。
- ※機種により対応できないものもあります。
- ※この文章中に表記されるその他すべての製品名などは、それぞれのメーカーの登録商標、商標です。

## **3.仕様**

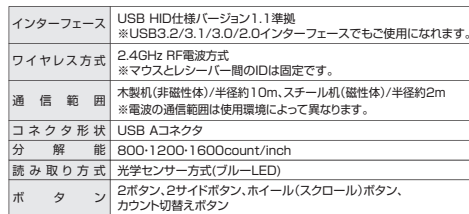

マウス/約W68×D98×H42mm・約68g(電池含まず)サ イ ズ・重 量 レシーバー/約W14.5×D19×H6.5mm・約2g

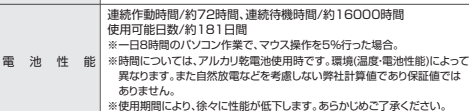

## **4.特長**

#### ●小型で持ちやすい形状のワイヤレスマウスです。

- ●全てのボタンに静音スイッチを採用しており、公共の場や会議中の操作などでの使用に便利です。 ●マウスポインタを動かさず手元のサイドボタンで操作できる「戻る・進む」の2ボタンを搭載
- しており、WEBブラウザで操作をスピーディに行えます。
- ※Apple Macシリーズでは使用できません。●使用頻度の高い「戻るボタン」を、「進むボタン」より大きくしており、押しやすくなっています。
- ※Apple Macシリーズでは使用できません。 ●ブルーLED光学センサーを搭載しスムーズな操作が可能です。※鏡など光を反射する素材や、ガラスなど透明な素材の上でご使用になると、カーソルがスムーズに動か
- ない場合があります。また規則正しいパターンの上ではトラッキング能力が低下する場合があります。●ノートバソコンに差したままで、持ち運びや保管ができる小型レシーバーです。
- ●用途に合わせてカーソルスピードを800・1200・1600カウントに切替えることができま す。カウント切替えボタンを押すだけの簡単切替えです。
- ●ケーブルを気にせず使えるワイヤレスタイプです。
- ●電波障害に強い2.4GHzデジタル帯で、通信範囲が半径10mの広範囲で安定したデータ通信が可能です。 ※電波干渉のない場合に限る。
- ※透明ガラスなどの一部の表面では動作しにくい場合があります。 ●レシーバーはマウス本体裏面に差し込むだけの簡単収納です。
- ●不使用時の電池消耗を防止する電源ON・OFFスイッチ付きです。

 ●弊社WEBサイトよりソフトをダウンロードすれば、ホイールボタン、サイドボタンに機能の割り当てができます。※Windowsのみ対応です。

## **5.各部の名称とはたらき**

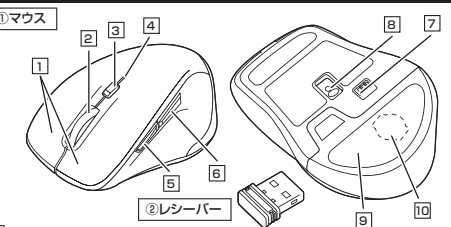

## 1 | 左ボタン・右ボタン

左ボタンは通常クリック、ダブルクリックに使われます。また右ボタンはWindowsでのアプリケーションごとに設定されているマウスの動きも行ったり、ポップアップメニューの表示をすることもできます。

#### 2 **ホイールボタン(スクロールボタン)**

インターネットやWindows上のドキュメント画面をスクロールさせる際、このホイールを前

ボタン割り当てソフトで他の機能を割り当てられます。 ※Windowsのみの対応です。

■スクロール インターネットやWindows上のドキュメント画面でスクロールモードを使用する 際、このボタンをクリックしマウスを前後左右に少し動かすと自動的に画面が スクロールします。スクロールを止めるには、このボタンをもう一度押してください。モード

ズームはMicrosoft IntelliMouseの通常機能ですので、MS-OFFICE用のアプリ ケーションに対応しています。「ズーム」とはウィンドウ内の倍率を変えることです。 「Ctrl」キーを押しながらホイールを回転させると、ズームが簡単に行えます。●「Ctrl」キーを押しながらホイールをモニター方向に回転させると、倍率が上がります。 ●「Ctrl」キーを押しながらホイールを手前方向に回転させると、倍率が下がります。 ■ズーム

#### 3**カウント切替えボタン**

ボタンを押すと、分解能を800→1200→1600カウントに切替えることができます。

#### 4 **カウント切替えLED**

カウント切替えボタンを押すと点滅します。 800カウント・・・1回点滅 1200カウント・・・2回点滅1600カウント・・・3回点滅

## 5 **進むボタン**

 WEBブラウザで便利な「進む」の操作がスピーディに行えます。※Apple Macシリーズでは、進むボタンは使用できません。ボタン割り当てソフトで他の機能を割り当てられます。 ※Windowsのみの対応です。

#### 6 **戻るボタン**

WEBブラウザで便利な「戻る」の操作がスピーディに行えます。※Apple Macシリーズでは、戻るボタンは使用できません。ボタン割り当てソフトで他の機能を割り当てられます。 ※Windowsのみの対応です。

#### **電源スイッチ**7マウス本体の電源をON・OFFします。

**ブルーLED**8パソコンに接続すると青色に点灯します。光学センサーによりマウスの動きが検知されます。

9 **電池カバー**電池カバーを開けて中に単四乾電池を入れます。

10 **レシーバー収納スロット**電池カバーを取外すと中にレシーバーを収納できます。

**レシーバー**② 14.5×19mmのレシーバーなので、ノートパソコンに装着した際の出っぱりもわずか。 装着したままの保管や持ち運びにも邪魔になりません。

## **6 ご使用前の準備** 電源スイッチ1.マウスの電源をOFFにし、裏面の $(ON \leftrightarrow$ OFF) 電池カバーを (A) の方向に押しな がら ⑧の方向へスライドして取外 電池カバーします。A2.付属の単四乾電池を電池収納スロットに単四乾電池入れます。※正しい極性で入れてください。 乾電池の保護フィルムを剥がしてから入れてください。保護フィルム3.(C) の方向にスライドしながら電池カバーのツメ を差し込んで、電池カバーを取付けます。 လဲ ⊗

●マウスを動かしている際、カーソルの動きがスムーズでなくなったり、光学 センサーが点灯しなくなったら、電池を交換してください。●電池交換の際には、新品の単四アルカリ乾電池をご利用ください。 (付属の電池はテスト用ですので、電池寿命が短くなります) ●電池交換の際はマウスの電源がOFFの状態で行ってください。●空になった電池をマウス内に置いておくと液もれの原因になりますので、取出して おいてください。

©

## **電源のON・OFF**

マウス裏面の電源スイッチを切替えてON・OFFしてください。

## **7.スリープモードについて**

 $\bullet$ 

電源スイッチがONの場合でも一定時間マウスを操作しないとマウスがスリープモードに移行します。マウスはクリックすることでスリープモードから復帰します。復帰直後は動作が不安定になる場合があります。

## **8.レシーバーの収納方法**

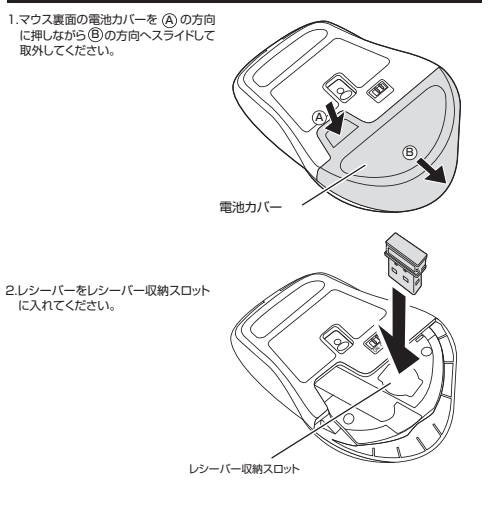

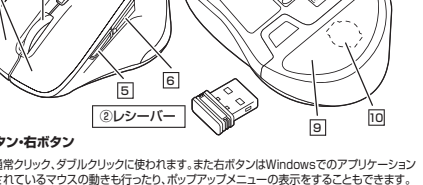

後に回転させて上下スクロールを可能にします。

#### **9機器との接続方法**

## **Windows**※注意:マウス用レシーバーを接続する前に他のアプリケーション(ウィルス検索ソフトなど の常駐ファイル)を終了させておくことをおすすめします。1.パソコンの電源を入れ、OSを完全に起動させてください。 2.レシーバーをパソコンのUSB Aポートに接続してください。USB Aポート②レシーバー※レシーバーには上下がありますので、USB Aポートの上下を確認して接続してください 3.自動的にハードウェアの検知が始まり、デバイスドライバーを更新するためのウィザードが起動し、完了後マウスが使用できるようになります。

動作しない場合はマウスのクリックボタンを押してください。

## **Mac**

Macは、標準でインストールされているSafari、Mail、Text EditおよびFinderなど、OS標準ドライバーで、スクロール可能なアプリケーションでのみスクロール可能です。また、ホイールボタン押し下げによる動作はサポートしません。

1.パソコンの電源を入れ、OSを完全に起動させてください。 2.レシーバーをパソコンのUSB Aポートに接続してください。USB Aポートصصصا ②レシーバー-<br>※レシーバーには上下がありますので、 、レンジパーにはエーカックようの<br>- USB Aポートの上下を確認して

 接続してください。3.ハードウェアの検知が始まり、自動的にインストールが完了します。 これでマウスをご使用いただけます。

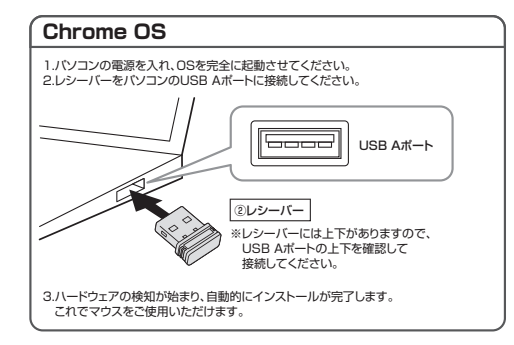

#### **10ボタン割り当て機能を使用する**

**※Windowsのみ対応**

ボタン割り当て機能を使用するには、弊社WEBサイトよりソフトをインストールする必要があります。

### **ボタン割り当てソフトのインストール方法**

1.下記2次元コード、またはURLから弊社WEBサイトにアクセスし、「**400-MAW159**」を検索して製品ページからボタン割り当てソフトのドライバーをダウンロードしてください。

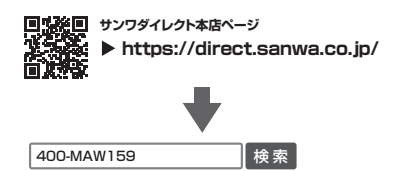

**製品ページからボタン割り当てソフトの「ソフト(ドライバ)ダウンロード」をクリックしてください。**

2.ダウンロードした「SANWASUPPLY\_MouseUtility.exelを開くとインストール画面が出ます。 インストール後、「完了」をクリックしてください。これでソフトのインストール完了です。

#### **ボタン割り当て**

1.本製品をパソコンに接続の上、アプリケーション「SANWA SUPPLY Mouse Utility」を起動します。

2.下記2次元コード、またはURLから弊社WEBサイトの「SANWA SUPPLY Mouse Utility」のご紹介」にアクセスし、弊社WEBサイトを参考に、ボタン割り当て設定を行ってください。

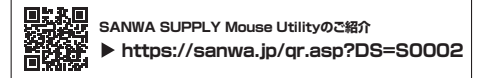

#### **■ボタン割り当て機能の一例**

ソフトをインストールすることで、下記などの機能を割り当てることが可能になります。Sennua  $- x$ ボタン設定  $\sim$ 

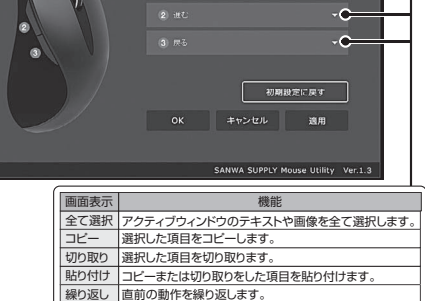

※上記は割り当て可能な機能の一部です。

## **11.「故障かな…」と思ったら**

#### **Q. マウス(マウスカーソル)が動かない。**

 A. 1.マウスに電池が正しく挿入されているか確認してください。マウスの電源がOFFに なっていないか確認してください。("6.ご使用前の準備"参照) 2.レシーバーが正しくUSBポートに接続されているか確認してください。

 ("9.機器との接続方法"参照) 3.付属の電池はテスト用です。電池が少なくなっているかもしれませんので、 新しい電池に交換してください。("6.ご使用前の準備"参照)

#### **Q. マウスをしばらく操作しないと、マウスカーソルが動かなくなる。**

 A. 本製品は、電池の消耗を抑えるため、しばらくマウス操作を行わないとスリープモードに入ります。マウスはクリックすることでスリープモードから復帰します。

#### **Q. マウスカーソルやスクロールの動きがスムーズでない。**

 A. 1.光を反射する素材、ガラスなどの透明な素材の上や、規則正しいパターンの上でご使用 の際は、トラッキング性能が低下する場合があります。 2.金属面の上では、ワイヤレス信号が乱反射し、スムーズに動かない場合がありますので、 厚みのある雑誌やマウスパッド等の上でご使用になってみてください。 3.レシーバーをパソコンの背面など見えにくい位置に接続している場合は、別売りの延長ケーブルを使って、レシーバーを見える位置に出してください。

#### **Q. USB3.2(USB3.1/3.0)の周辺機器と2.4GHzの周辺機器を同時に使用すると、 適切に動作しない。**

 A. 2.4GHzのワイヤレス周辺機器を、USB3.2(USB3.1/3.0)の周辺機器が接続されたパソコンで使用すると、干渉によって動作が不安定になる場合があります。 特にUSBメモリやハードディスクドライブなどを接続する場合に発生しやすくなります。

 以下が生じる場合があります。 ・マウスやキーボードなどの入力反応が遅い。 ・キーボードの文字入力ができなくなる。・レシーバーと、ワイヤレスマウスやキーボードを離すと、すぐ接続が切れる。

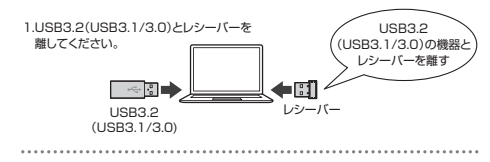

2.USB延長ケーブルを使い、USB3.2(USB3.1/3.0)と

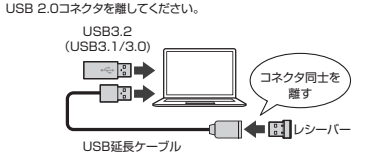

3.レシーバーはUSB 2.0ポートに

接続してください。

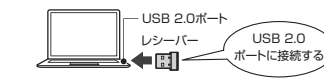

## **12.保証規定**

1)保証期間内に正常な使用状態でご使用の場合に限り品質を保証しております。万一保証期間内で 故障がありました場合は、弊社所定の方法で無償修理いたしますので、保証書を製品に添えてお買い上げの販売店までお持ちください。

2)次のような場合は保証期間内でも有償修理になります。

)<br>(1)保証書をご提示いただけない場合。 ⑵所定の項目をご記入いただけない場合、あるいは字句を書き換えられた場合。

(3)故障の原因が取扱い上の不注意に上ろ場会

⑷故障の原因がお客様による輸送・移動中の衝撃による場合。

⑸天変地異、ならびに公害や異常電圧その他の外部要因による故障及び損傷の場合。 ⑹譲渡や中古販売、オークション、転売などでご購入された場合。

3)お客様ご自身による改造または修理があったと判断された場合は、保証期間内での修理もお受けい

たしかねます。

 4)本製品の故障、またはその使用によって生じた直接、間接の損害については弊社はその責を負わないものとします。

 5)本製品を使用中に発生したデータやプログラムの消失、または破損についての補償はいたしかねます。 6)本製品は医療機器、原子力設備や機器、航空宇宙機器、輸送設備や機器などの人命に関わる設備や機 器、及び高度な信頼性を必要とする設備や機器やシステムなどへの組み込みや使用は意図されて おりません。これらの用途に本製品を使用され、人身事故、社会的障害などが生じても弊社はいかなる責任も負いかねます。

 7)修理ご依頼品を郵送、またはご持参される場合の諸費用は、お客様のご負担となります。8)保証書は再発行いたしませんので、大切に保管してください。9)保証書は日本国内においてのみ有効です。

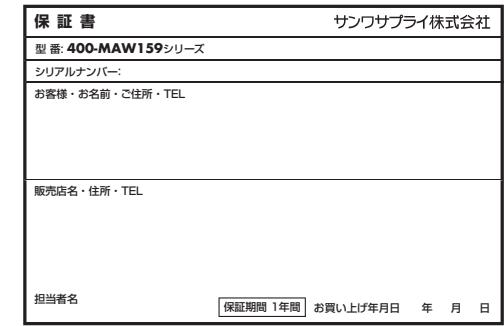

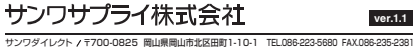

本取扱説明書の内容は、予告なしに変更になる場合があります。